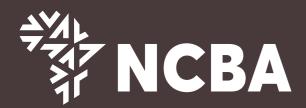

## **How To Reactivate Your Dormant Account**

**Step 1:** Simply dial \*388# via your Safaricom phone number that is registered with your NCBA account.

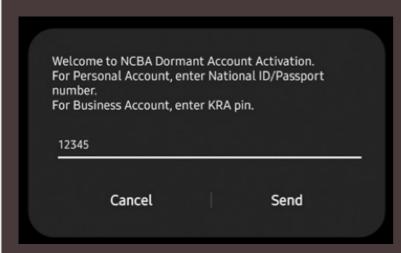

Step 2:

Enter National ID / Passport Number

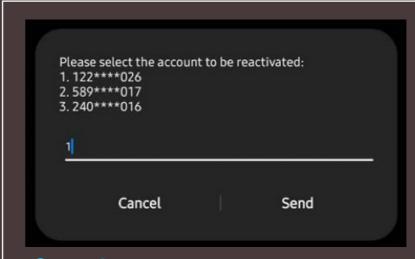

Step 3:

Select the account to be reactivated; Note to select only one account from the list

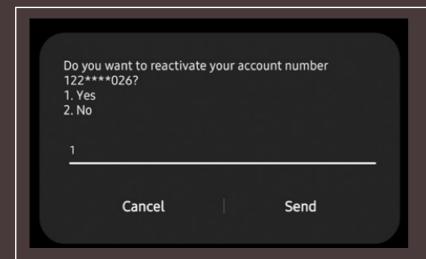

Step 4:

Consent the account reactivation request; Select 1 for Yes or 2 for No;

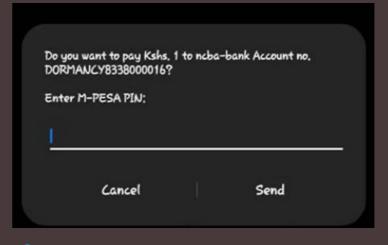

Step 5:

An M-Pesa PIN prompt will be sent to you to deposit KES 100 to reactivate your account. Your account will be reactivated instantly and you can start transacting.

For queries, contact your Relationship Manager, nearest NCBA Bank Branch or our Customer

Contact Centre on the following:-

Phone: +254711056444 / +254732156444

Email: <a href="mailto:contact@ncbagroup.com">contact@ncbagroup.com</a>

WhatsApp: +254717804444

ncbagroup.com

Go for it